#### Perhitungan Tonase *Stockpile* Batubara Metode *Cut and Fill* Menggunakan Aplikasi Minescape

A. Arifin Itsnani SM<sup>a</sup>, Riansyah <sup>b</sup>, & Ahmad Aris Mundir Sutaji<sup>a</sup>

<sup>a</sup> Program Studi Teknologi Geomatika, Jurusan Rekayasa dan Komputer, Politeknik Pertanian Negeri Samarinda

<sup>b</sup> Program Diploma 3 Teknologi Geomatika, Jurusan Rekayasa dan Komputer, Politeknik Pertanian Negeri Samarinda

### ABSTRACT

Coal is a mineral resource with high economic value. Demand for coal commodities is increasing to meet energy needs. Therefore, calculating coal reserves is an important thing to do in coal exploration activities. Coal that has been mined will be stacked in a storage area (stockpile) or temporary storage (temporary stock) before being transported to consumers. Periodic volume monitoring is one of the most important things in stockpile management control which aims to determine the volume of coal in the stockpile. The cut and fill method is a coal volume calculation method that is often used in mining activities by calculating the area of two cross-sections and the distance between the top and bottom cross-sections. The data used in this research are coordinate data (x, y, and z) stock taking measurements, base/bedding data (base), weighing data, density data (density), and ortho photos of Port SBJ obtained indirectly from the location research at PT Insani Baraperkasa, Tani Bhakti Village, Loa Janan District, Kutai Kartanegara Regency. The results of this research are the total BCM (Bank Cubic Meter) volume of the coal stockpile, which is then converted into tonnage value (kg/m<sup>3</sup>), namely by multiplying the density  $(kg/m<sup>3</sup>)$  of coal to obtain the tonnage value in Raw Coal Room 1, namely 33,012.52 (tons) and the Crushed Coal tonnage is 8,080.07 (tons). The tonnage value adds up to 41,092.59 (tons) in the SBJ Port stockpile tonnage for the period February 2022.

#### ARTICLE HISTORY

Received: May 13rd, 2024 Accepted: May 21<sup>st</sup>, 2024 Published: May 22<sup>nd</sup>, 2024

#### **KEYWORDS**

Coal, temporary stock, monitoring volume.

#### CORRESPONDING AUTHOR

A. Arifin Itsnani SM Email: arifinitsnani@gmail.com

How to cite: Itsnani SM, A. A., Riansyah, & Sutaji, A. A. M. (2024). Perhitungan Tonase *Stockpile* Batubara Metode *Cut and Fill* Menggunakan Aplikasi Minescape. *Journal of Geomatics Engineering, Technology, and Science (JGETS)*, Volume 2(*2*), page 41-49. [https://doi.org/10.51967/v](https://doi.org/10.51967/)2i2.36

## 1. PENDAHULUAN

Batubara merupakan sumber daya mineral yang bernilai ekonomis tinggi. Permintaan batubara semakin meningkat dari tahun ke tahun, terutama untuk memenuhi kebutuhan energi. Untuk memenuhi kebutuhan batubara, inventarisasi sumber daya dan cadangan batubara agar seimbang antara permintaan dan cadangan. Perhitungan cadangan adalah hal yang paling penting dalam kegiatan eksplorasi batubara (Hidayat *et al*., 2019).

Batubara yang sudah tertambang akan diletakkan di daerah penyimpanan (*stockpile*) atau penyimpanan sementara *(temporary stock)* sebelum nantinya dilakukan pengangkutan ke konsumen.

*Stockpile* merupakan salah satu unsur yang terpenting dalam kegiatan penambangan batubara. Batubara yang telah dieksploitasi atau ditambang dari *front* penambangan pada umumnya tidak langsung dikirim ke konsumen sehingga batubara tersebut harus ditumpuk di tempat penumpukan yang disebut dengan istilah *stockpile.* Hal ini dimaksudkan agar batubara terhindar dari gangguan jangka pendek maupun jangka panjang seperti penurunan kualitas batubara karena oksidasi, pemanasan, dan degradasi (Filah *et al*., 2016).

*Stockpile* menunjukkan bahan galian yang telah ditambang dan ditempatkan di suatu lokasi, lokasi penempatan bahan galian disesuaikan dengan kebutuhan operasional, misalnya letak *stockpile* yang berdekatan dengan *crusher* untuk

#### CONTACT A. Arifin Itsnani SM  $\mathbb{Z}_{\mathbb{Q}}$  arifinitsnani $\mathbb{Q}$ gmail.com

<sup>© 2024</sup> The Author(s). Published by Tanesa Press, Politeknik Pertanian Negeri Samarinda.

This is Open Access article distributed under the terms of the Creative Commons Attribution License (http://creativecommons.org/ licenses/by/4.0/), which permits, unrestricted use, distribution, and reproduction in any medium, provided the original work is properly cited.

memudahkan proses pengecilan ukuran bahan galian, letak *stockpile* yang berdekatan dengan pelabuhan untuk memudahkan pengangkutan dan sebagainya (M. G. Ramadhan dkk., 2020). Pengukuran dan perhitungan volume *stockpile* perlu dilakukan untuk mengetahui jumlah bahan galian yang sudah ditambang. Perhitungan volume *stockpile* juga bertujuan sebagai perbandingan terhadap kapasitas suatu area penimbunan dan permodelan *stockpile* yang berguna untuk monitoring keadaan visual *stockpile* seperti relief, kemiringan, penyebaran bahan galian, dan sebagainya (Aji & Djurdjani, 2022).

Monitoring volume batubara merupakan salah satu kegiatan yang perlu dilakukan secara periodik sebagai kontrol dalam manajemen *stockpile*. Perhitungan volume *stockpile* batubara menuntut tingkat ketelitian tertinggi sehingga cadangan dan produksi dapat diperkirakan untuk memenuhi nilai ekonomisnya. Terdapat beberapa metode perhitungan volume stockpile batubara yaitu metode *cut and fill, cross section, average end area, prismoidal,* kontur, *grid* dan *composite* . Salah satu metode yang sering digunakan dalam kegiatan penambangan batubara adalah metode *cut and fill* yang memiliki prinsip menghitung luasan dua penampang *(design surface* dan *base surface)* serta jarak antara penampang atas dan penampang bawah (Balfas dkk., 2021). *Design surface* merupakan *surface* yang akan dihitung volumenya, sedangkan *base surface* merupakan *surface* yang dijadikan sebagai alas untuk dasar menghitung volume. Perhitungan antara beberapa metode untuk mengukur volume batubara di *stockpile* sering kali menghasilkan hasil yang berbeda-beda. Metode perhitungan yang tepat diperlukan untuk mengetahui volume batubara yang dikirim ke konsumen mendekati sebenarnya (Hutama, 2018).

Perhitungan volume *stockpile* batubara bisa dilakukan menggunakan beberapa jenis perangkat lunak, di antaranya adalah MineScape, Surpac, Vulcan, ArcGIS, dan AutoCAD Land Development Desktop. Salah satu aplikasi yang digunakan dalam penelitian ini untuk menghitung volume *stockpile* batubara adalah aplikasi MineScape, karena aplikasi MineScape merupakan rangkaian solusi terintegrasi yang dirancang untuk operasi pertambangan menggunakan sistem *open cut* dan *underground* dan merupakan *software mining system* terpadu yang dirancang khusus untuk pertambangan. MineScape mampu meningkatkan semua aspek informasi teknis suatu lokasi tambang mulai dari data eksplorasi, perancangan tambang jangka

pendek, penjadwalan jangka panjang, dan sampai ke penjadwalan produksi tambang dan juga memiliki fungsi pemodelan geologi dan desain tambang yang luas, misalnya *pembuatan final wall*, perencanaan jalan, analisa progress tambang, perencanaan kegiatan eksploitasi bahan tambang, perhitungan cadangan sumberdaya batubara, pemodelan batubara dan masih banyak lagi. Sehingga menjadikannya solusi pertambangan terkemuka di Indonesia. MineScape digunakan untuk penaksiran sumber daya maupun cadangan batubara serta memilih daerah yang lebih menguntungkan untuk menghasilkan cadangan batubara yang ekonomis dan mempermudah pemodelan batubara. Selain itu, dengan aplikasi MineScape dapat memodelkan cadangan batubara dan memvisualkan arah kemenerusan batubara sesuai dengan kondisi sebenarnya (Sari *et al*., 2017).

Dalam penelitian ini data yang digunakan adalah data sekunder yang diperoleh secara tidak langsung dari lokasi penelitian. Data Sekunder yang diperlukan dalam penunjang penelitian ini adalah data koordinat (x, y, dan z) pengukuran *stock* opname, data *base/bedding* (alas), data timbangan, data densitas (kerapatan), dan *ortho* foto *Port* SBJ. Data penelitian ini berasal dari PT Insani Baraperkasa, Desa Tani Bhakti, Kecamatan Loa Janan Kabupaten Kutai Kartanegara.

Tujuan dari penelitian ini adalah untuk mengetahui prosedur perhitungan volume *stockpile* batubara metode *cut and fill* dengan menggunakan aplikasi MineScape dan mengetahui total tonase *stockpile* batubara *Port* SBJ pada periode Februari 2022.

Hasil yang diharapkan dari penelitian ini adalah memperoleh perhitungan volume *stockpile* batubara metode *cut and fill* dengan menggunakan aplikasi MineScape dan total tonase *stockpile* batubara yang telah dikonversi dari perhitungan volume *stockpile* batubara pada *Port* SBJ periode Februari 2022.

## 2. METODE

## a. Waktu dan Lokasi

Penelitian ini dilakukan selama 5 bulan yaitu mulai bulan Maret 2022 s/d Juli 2022 berupa perhitungan tonase *stockpile* batubara pada *Port* SBJ Bantuas, Kecamatan Palaran, Kota Samarinda, Provinsi Kalimantan Timur. Peta lokasi penelitian dapat dilihat pada Gambar 1.

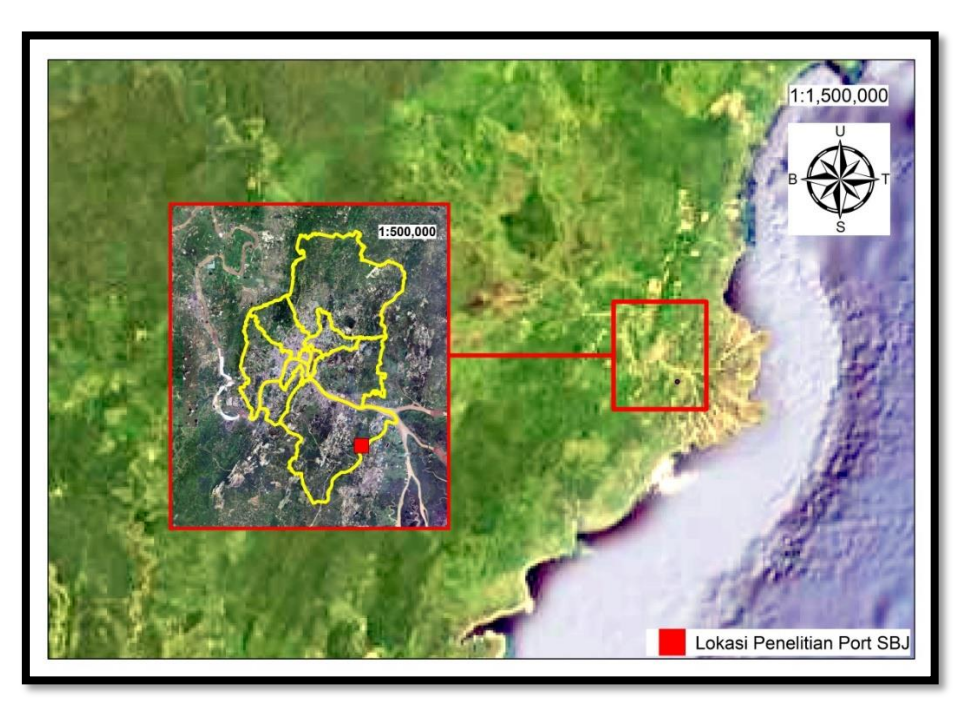

Gambar 1. Lokasi Penelitian

### b. Alat dan Bahan

Bahan yang digunakan dalam kegiatan penelitian adalah data dari PT Insani Baraperkasa berupa data koordinat pengukuran stock opname tahun 2022, data *base/bedding* (alas) tahun 2021, data densitas tahun 2022, data tonase timbangan tahun 2022, data *ortho* foto *Port* SBJ tahun 2022 yang dilakukan pengolahan data di aplikasi Minescape 5.7 dan ArcGIS 10.8.

Perhitungan volume dalam perangkat lunak MineScape menggunakan data dari dua *triangle* yang terdiri dari *triangle stockpile* dan *triangle bedding*. Metode yang digunakan dalam perhitungan volume pada perangkat menggunakan metode *cut and fill.* Dengan metode ini yang dihitung adalah besar volume galian dan timbunan. Prinsip perhitungan volume dengan metode ini adalah rumus prisma. Volume dihitung dari TIN yang dibentuk dari jaring-jaring segitiga. Jaring segitiga inilah yang akan membentuk suatu geometri prisma dari dua *surface*. *Surface* dibedakan menjadi dua yaitu *design surface* dan *base surface. Design surface* merupakan *surface* yang akan dihitung volumenya sedangkan *base surface* merupakan *surface* yang dijadikan sebagai alas atau permukaan yang dijadikan sebagai dasar menghitung volume (Aji & Djurdjani, 2022).

Rumus perhitungan volume dengan *cut and fill (prism method)* adalah sebagai berikut:

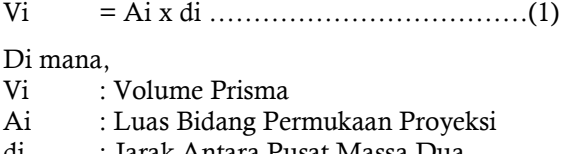

di : Jarak Antara Pusat Massa Dua Segitiga *Surface* Desain dengan *Original* Desain.

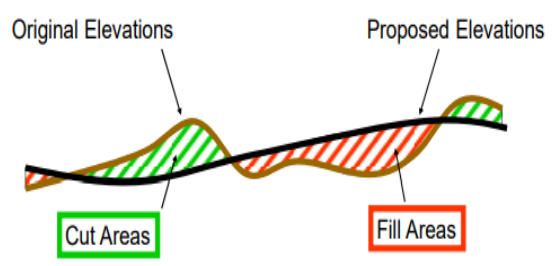

Gambar 2. *Cut and fill* (Itsnani SM, 2020)

Penentuan tonase *stockpile* melalui survei dilakukan dengan menggunakan alat-alat seperti TS *(Total Station),* TLS *(Terrestrial Laser Scanner),* ataupun teknologi GNSS *(Global Navigation Satellite System)* sesuai dengan kebijakan dan standar yang berlaku di dalam tiap-tiap perusahaan tambang.

Sedangkan penentuan tonase *stockpile* batubara menggunakan timbangan dilakukan dengan cara menimbang jumlah muatan batubara dalam *dump truck*. Secara rinci tonase dihitung dari muatan batubara di dalam *dump truck* yang

#### CONTACT A. Arifin Itsnani SM  $\mathbb{Z}_0$  arifinitsnani@gmail.com

<sup>© 2024</sup> The Author(s). Published by Tanesa Press, Politeknik Pertanian Negeri Samarinda.

This is Open Access article distributed under the terms of the Creative Commons Attribution License (http://creativecommons.org/ licenses/by/4.0/), which permits, unrestricted use, distribution, and reproduction in any medium, provided the original work is properly cited.

melewati jembatan timbang dikalikan dengan banyaknya *dump truck* yang melewati jembatan timbang tersebut sebelum memasuki area *stockpile* (H. S. Ramadhan dkk., 2021)

*Stockpile* batubara merupakan tempat penyimpanan batubara yang pertama masuk setelah mengalami proses pengangkutan yang panjang baik dari tempat distributor ataupun dari tempat penggalian material pada industri pertambangan. Sehingga tidak dapat dipastikan bahwa kualitas batubara tersebut tetap terjaga seperti kualitas aslinya sebelum pengangkutan menuju tempat penyimpanan. Lokasi *stockpile* umumnya terletak di daerah yang strategis sehingga mudah didistribusikan misalnya di dekat daerah *front* penambangan atau dekat Pelabuhan (Jolo, 2017).

*Stockpile* berfungsi sebagai penyangga antara pengiriman dan proses, sebagai persediaan strategis terhadap gangguan yang bersifat jangka panjang atau jangka pendek. *Stockpile* juga berfungsi sebagai proses homogenisasi atau pencampuran batubara untuk menyiapkan kualitas yang di persyaratkan (R. N. M. Sari & Octova, 2023) .

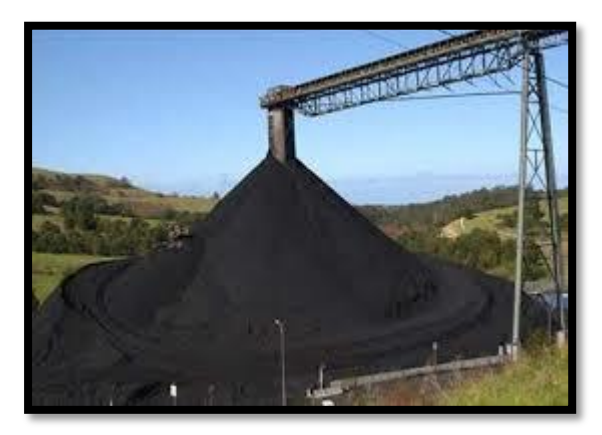

## Gambar 3. *Stockpile* Batubara

Pada industri pertambangan, penjualan bahan galian dan kapasitas produksi dilakukan atas dasar berat dari bahan galian. Hal ini berlawanan dengan industri perancangan sipil di mana pembayaran dilakukan atas dasar volume material yang dipindahkan. Konversi dari volume ke satuan berat tonase (ton) harus dilakukan dalam kaitannya dengan kegiatan pemuatan, pengangkutan maupun untuk pengolahan (Nurfaysa dkk., 2022). Tanah penutup yang akan dikupas dan batubara yang akan ditambang dihitung menggunakan satuan berat tonase (ton), karena satuan yang digunakan berupa volume BCM *(Bank Cubic Meter)* maka perlu dikonversi ke dalam satuan berat tonase (ton) (Pamungkas & Rusherlistyani, 2016).

Konversi satuan volume ke satuan berat tonase (ton) dilakukan dengan bantuan suatu faktor tonase. Faktor tonase yang dimaksud

adalah densitas (kg/m³). Besar nilai densitas untuk setiap material berbeda-beda, umumnya satuan yang digunakan untuk densitas batubara adalah (kg/m<sup>3</sup>). Berat tonase (ton) batubara yang akan di tambang diperoleh dengan mengalikan volume keduanya dengan densitas (kg/m<sup>3</sup>) masing-masing pada tumpukan batubara (Balfas dkk., 2018). Perhitungan tonase dinyatakan pada persamaan berikut (ASTM, 2023).

## T = v × ρ……………………………………………………..(2)

Di mana:

 $T =$ Tonase (ton)

 $v = Volume (BCM)$ 

 $ρ = D$ ensitas (kg/m<sup>3</sup>)

TIN *(Triangular Irregular Network)* merupakan suatu metode yang menghubungkan sekumpulan *triangle* secara grafis untuk menggambarkan suatu surface atau volume. Pada aplikasi MineScape data triangulasi disimpan dalam *triangle* file dalam direktori/*triangle* pada sebuah *project*. Struktur dan karakteristik triangle file hampir sama dengan *design* file. Seperti juga *design* file, sebuah *triangle* file terdiri dari satu atau lebih layer-layer. *Triangle* file adalah sumber data grafis yang penting dan menyediakan fasilitas untuk menggambarkan model yang berhubungan dengan geologi dan segala isinya. Data hasil triangulasi dapat disimpan sebagai *surface* (H. S. Ramadhan dkk., 2021).

Densitas atau massa jenis adalah pengukuran massa setiap satuan volume benda. Semakin tinggi massa jenis suatu benda maka semakin besar pula massa setiap volumenya. Satuan massa jenis adalah kilogram per meter kubik (kg/m<sup>3</sup>). Densitas batubara dapat bervariasi yang menunjukan hubungan kandungan karbon. Batubara dengan kandungan karbon 85% biasanya menunjukan suatu derajat air hidropobik yang lebih besar dari batubara paling rendah (Hapsari dkk., 2022). Terdapat suatu hubungan antara sifat hidropobik batubara dan kandungan air. Kecenderungan bahwa densitas batubara bernilai minimum pada kandungan karbon 85% (Budi & Yatini, 2021).

Densitas merupakan sifat fisis yang menggambarkan kerapatan ikatan materialmaterial penyusun batuan. Tingkat densitas batuan dipengaruhi oleh jenis dan jumlah mineral serta persentasenya, porositas batuan, dan fluida pengisi rongga. Densitas batuan meliputi densitas asli *(natural density)* yaitu densitas batuan dalam keadaan aslinya, densitas kering *(dry density)* yaitu densitas batuan dalam keadaan susut setelah batuan dipanaskan, dan densitas jenuh *(saturated density)* yaitu densitas batuan dalam keadaan jenuh setelah batuan dijenuhkan dalam suatu fluida (Febryanti & Yulhendra, 2022).

## c. Prosedur Penelitian

Berbagai prosedur pada penelitian ini dijelaskan sebagai berikut. Alur pengolahan data juga tersaji pada diagram alir Gambar 4.

- 1) Persiapan alat dan bahan perhitungan volume yang akan dipergunakan sebelum pengolahan data.
- 2) Mengkonversi data pengukuran yang tersimpan dalam format (.txt) lalu mengubah ke format (.csv) data tersebut di urutkan sesuai dengan yang akan digunakan dengan urutan *Easting, Northing, Elevation,* dan *Code.*
- 3) Mengimpor data perhitungan volume *stockpile* batubara terlebih dahulu yang sudah dikonversi ke format (.csv), data yang di *import* tersebut berupa data pengukuran stock opname yang berupa koordinat *Easting, Northing, Elevation,* dan *Code.* Selanjutnya dilakukan perbedaan warna *point* pada kode *string* agar dapat memudahkan untuk menghubungkan *point* sesuai dengan tumpukan batubara.
- 4) Menghubungkan *point* sesuai kode string tumpukan batubara untuk mendesain bentuk tumpukan batubara yang sesuai dengan kode *string* pada areal *stockpile*, kode string 20 untuk *crest*, 21 untuk *toe*, 22 untuk *crest toe,* dan 23 untuk *spot*.
- 5) Meng-import *data base* sebagai dasar untuk perhitungan volume stockpile batubara sehingga data tersebut wajib di *import* saat proses pengolahan data perhitungan volume *stockpile* batubara.
- 6) Pembentukan *boundary* tumpukan batubara dan *base* sebagai batas area tumpukan batubara yang akan dihitung volume batubaranya, pembentukan *boundary* ini di buat pada *point* terluar tumpukan batubara dan *base*.
- 7) *Design triangle* tumpukan batubara dan *base* untuk menampilkan bentuk 3D yang menghubungkan sekumpulan *triangle* secara grafis untuk menggambarkan suatu *surface* atau volume.
- 8) Hasil perhitungan volume stockpile batubara dalam satuan BCM *(Bank Cubic Meters),* BCM merupakan satuan volume material batubara dalam keadaan asli atau masih seperti alami, hal yang perlu diperhatikan dari hasil perhitungan volume ini biasanya hasil perhitungan volume tidak berupa meter sehingga harus dirubah di *current units* pada *category* volume menjadi Cu. Metres.
- 9) Mengkonversi satuan volume BCM ke tonase dilakukan dengan bantuan suatu faktor tonase, yang dimaksud adalah data densitas (kg/m³) yaitu dengan mengkalikan data densitas (kerapatan) atau massa jenis batubara pada masing-masing tumpukan batubara.
- 10)Hasil tonase *stockpile* berupa hasil yang sudah dikonversi menjadi tonase dengan bantuan faktor tonase yaitu data densitas (kg/m<sup>3</sup>).
- 11)Membandingkan Tonase Survei dengan Tonase Timbangan untuk mengetahui apakah nilai standar perbedaan tersebut sesuai dengan nilai standar yang dikeluarkan ASTM *(American Standard Testing and Material).*
- 12)Membuat kontur untuk memberikan garis imajiner pada suatu wilayah atau area yang menghubungkan dan memperlihatkan beberapa titik pada tumpukan batubara yang memiliki ketinggian yang sama. Garis ini selanjutnya menunjukan naik turunnya suatu tumpukan batubara.
- 13)Meng-export *boundary* tumpukan, *boundary base,* dan kontur dengan format (.dxf) dari aplikasi MineScape agar memberikan informasi pada peta bentuk *boundary* dan kontur tersebut.
- 14)*Layout* peta persediaan batubara dengan menyusun atau penempatan-penempatan dari pada peta judul, legenda/keterangan, skala, sumber data, penerbit, nomor *sheet*, macammacam proyeksi dan lain-lainnya.

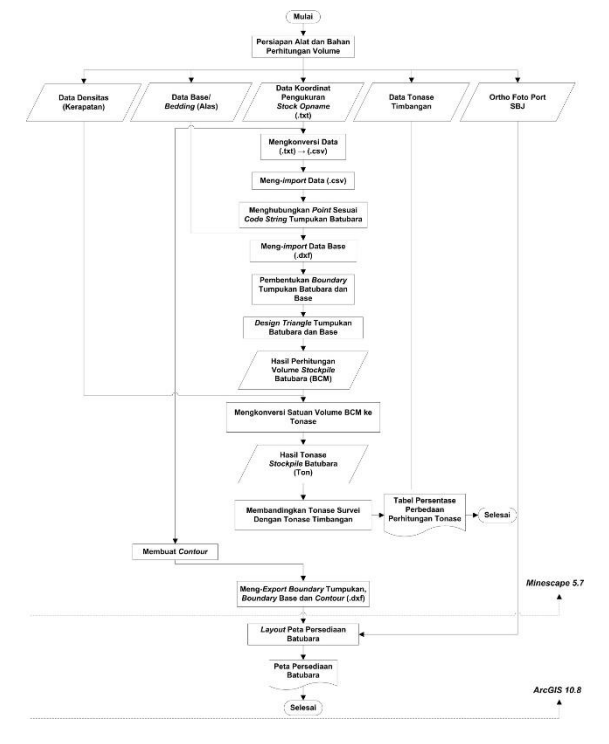

Gambar 4. Diagram Alir Pengolahan Data Penelitian

## 3. HASIL DAN PEMBAHASAN

Berdasarkan perhitungan volume *stockpile* batubara metode *cut and fill* menggunakan aplikasi Minescape pada *port* SBJ periode Februari 2022. Hasil yang diperoleh adalah jumlah volume pada setiap tumpukan *stockpile* batubara. Berikut ini adalah hasil perhitungan volume *stockpile Port* SBJ

yang disajikan pada Gambar 5 dan Tabel 1 sampai Tabel 3 di bawah ini.

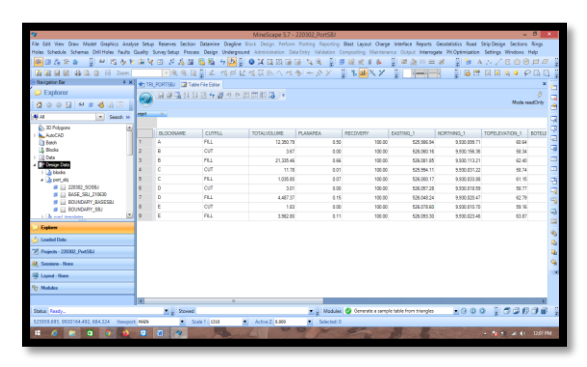

Gambar 5. Hasil Volume *Stockpile* Batubara (BCM)

Tabel 1. Hasil Perhitungan *Raw Coal Room 1*

| ID                        | Volume<br>(BCM) | <b>Density</b><br>$(kg/m^3)$ | Tonase<br>(Ton) |
|---------------------------|-----------------|------------------------------|-----------------|
| Seam.                     |                 |                              |                 |
| E/C                       |                 |                              |                 |
| TBS                       | 12.350,79       | 0.980                        | 12.103,77       |
| seam                      |                 |                              |                 |
| E/C                       |                 |                              |                 |
| TBS                       | 21.335,46       | 0.980                        | 20.908,75       |
| <b>Total Tonase (Ton)</b> |                 |                              | 33.012,52       |

Tabel 2. Hasil Perhitungan *Crushed Coal*

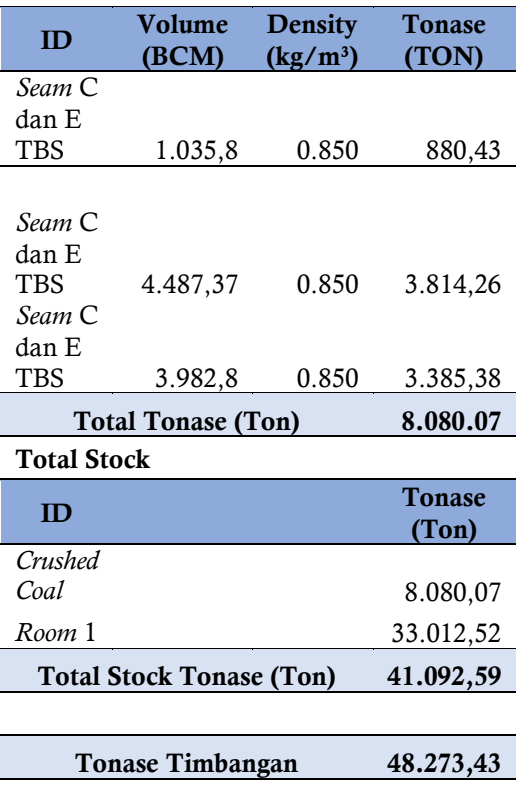

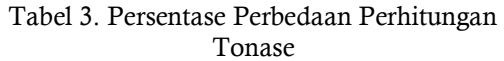

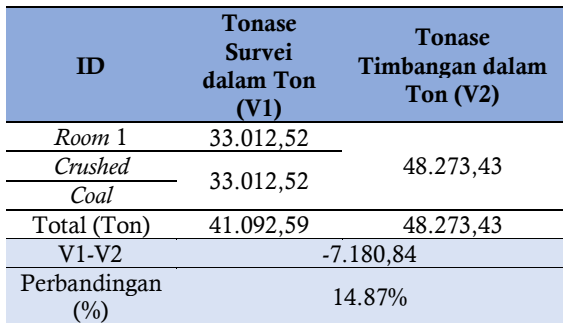

Tahapan dari perhitungan volume ini diawali dengan menghubungkan *point* sesuai dengan *code string* tumpukan batubara, pembentukan *boundary* dan *design triangle.* Kemudian hasil perhitungan volume *stockpile* batubara merupakan hasil total volume BCM seperti pada Gambar 5 belum menjadi hasil volume Ton pada *coal stock*. BCM adalah volume padat suatu batuan yang belum diganggu (*undisturbed*) atau masih alami dalam satuan meter kubik (m³). Pada gambar 5 *Blockname* penulis memberi nama A dan B merupakan *Volume Raw Coal Room* 1 pada *Seam* E/C TBS, sedangkan pada *Blockname* C, D dan E merupakan Volume *Crushed Coal* pada *Seam* C dan E TBS, total volume yang digunakan pada BCM adalah *Fill*.

Pada tabel 1 *Raw Coal Room* 1 terdapat volume BCM, di mana sebelum menjadikan volume BCM tersebut menjadi nilai ton harus mengetahui terlebih dahulu nilai densitas ( $kg/m<sup>3</sup>$ ) pada setiap masing-masing tumpukan *stockpile*, nilai densitas ( $kg/m<sup>3</sup>$ ) ini diperoleh dari pengujian laboratorium. Nilai densitas pada *Raw Coal Room* 1 *Seam* E/C TBS adalah 0.980 (kg/m³), sedangkan nilai densitas pada *Crushed Coal Seam* C dan E TBS adalah  $0.850$  (kg/m<sup>3</sup>), terdapat perbedaan nilai densitas (kg/m<sup>3</sup>) pada setiap *stockpile.* Hal tersebut dikarenakan kualitas batubara pada setiap *stockpile* dijumpai sangat bervariasi. Kondisi tersebut antara lain dipengaruhi oleh pembentukan batubara yang kompleks, lingkungan pengendapan tempat terbentuk batubara dan proses-proses geologi yang berlangsung bersama atau setelah batubara terbentuk. Tinggi rendahnya densitas batuan dipengaruhi oleh porositas dan jenis kandungan yang ada di dalamnya, dipengaruhi juga oleh tingkat/derajat kekompakan batuan. Penyebabnya karena kekompakan batuan berpengaruh terhadap besarnya porositas. Densitas (kg/m<sup>3</sup>) batuan besar maka memiliki porositas yang kecil sehingga kandungan abu semakin kecil karena tidak dapat masuk ke dalam batubara. Berbanding terbalik, jika densitas (kg/m³) kecil maka porositas semakin besar

sehingga abu semakin banyak yang masuk ke dalam batubara. Kemudian untuk menjadikan nilai ton dengan mengkalikan hasil hitungan volume BCM tersebut dengan nilai densitas (kg/m³) pada masing-masing *stockpile*.

Pada Tabel 3, persentase perbandingan nilai tonase (ton) pada masing-masing *stockpile* dihitung dengan mengurangkan antara nilai tonase timbangan (ton) dengan tonase survei (ton). Lalu, hasilnya dibagi dengan nilai tonase timbangan (ton) yang merupakan data yang dianggap benar dan dinyatakan dalam bentuk persen (%).

Dari perhitungan ketelitian tonase batubara di atas dapat dihitung perbedaan tonase timbangan dengan survei adalah 7.180,84 (ton) jika dipersentasekan perbandingan tersebut adalah 14.87%, sedangkan nilai standard yang dikeluarkan ASTM adalah 2.78%. Terdapat perbedaan antara nilai standar yang dikeluarkan

ASTM dengan nilai perhitungan tonase penulis. Hal tersebut dikarenakan ada faktor pengurang batubara dijadikan *base/bedding* pada *port* yang hancur tergerus karena proses *crushing* yang merubah ukuran batubara dari ukuran besar yang dipecahkan agar menjadi ukuran yang lebih kecil, selain proses tersebut ada juga beberapa faktor yang mempengaruhi perbedaan antara tonase survei (ton) dengan tonase timbangan (ton) yaitu jembatan timbang yang dilewati oleh *dump truck* yaitu timbangan belum dikalibrasi, timbangan *error*, pencatatan tidak detail, dan berat isi batubara sama kosong tidak di *update*. Oleh sebab itu, perhitungan tonase *stockpile* batubara dengan survei sangat diperlukan untuk mengetahui berapa jumlah pemasukan dan penggunaan batubara pada *stockpile Port* SBJ periode Februari 2022 yang ditunjukkan pada Gambar 6.

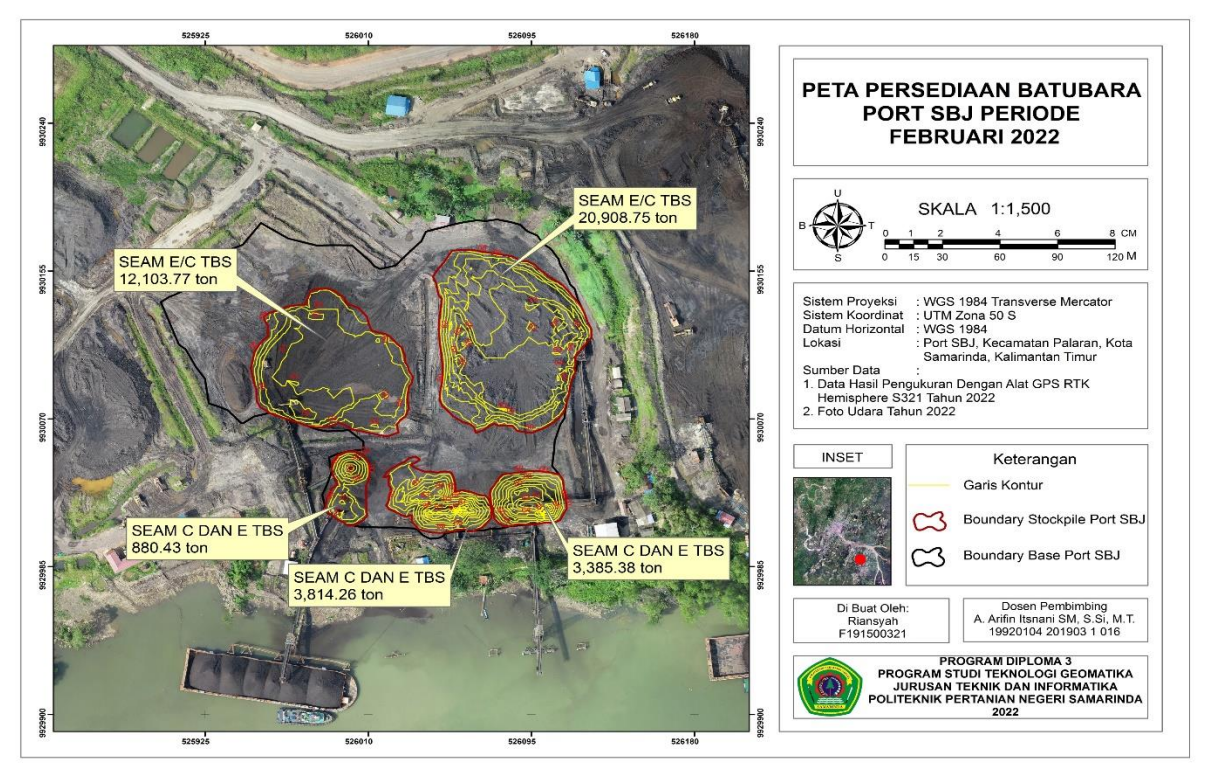

Gambar 6. Peta Persediaan Batubara *Port* SBJ periode Februari 2022

### 4. KESIMPULAN

Adapun kesimpulan dari penelitian perhitungan tonase *stockpile* batubara di *Port* SBJ yakni, tahapan pengolahan data perhitungan volume *stockpile* batubara metode *cut and fill* menggunakan aplikasi MineScape meliputi, menghubungkan point sesuai *code string* tumpukan batubara, pembentukan *boundary* dan *design triangle.* Pada perhitungan volume stockpile batubara ini *boundary* tumpukan batubara harus

berada di dalam *boundary* base, dikarenakan *boundary base* tersebut yang dijadikan sebagai alas untuk dasar menghitung volume.

Hasil yang diperoleh dari perhitungan volume *stockpile* batubara menggunakan aplikasi Minescape dengan metode *cut and fill* adalah volume BCM *(Bank Cubic Meter)* lalu mengkonversi satuan volume dengan mengkalikan hasil BCM dengan densitas (kg/m<sup>3</sup>) pada masing-masing *stockpile*. Densitas pada *Raw*  Coal Room 1 adalah 0.980 (kg/m<sup>3</sup>) sedangkan densitas *Crushed Coal* adalah 0.850 (kg/m³),

sehingga mendapatkan total tonase pada *Raw Coal Room* 1 adalah 33.012,52 (ton) dan total tonase pada *Crushed Coal* adalah 8.080,07 (ton), hasil tonase dari *Raw Coal Room* 1 dan tonase *Crushed Coal* dijumlahkan lalu mendapatkan total hasil tonase survei 41.092,59 (ton) pada *Port* SBJ periode Februari 2022.

# 5. UCAPAN TERIMAKASIH

Penulis menyampapaikan terima kasih kepada mahasiswa dan pihak Politani Samarinda yang telah memberikan dukungan pada kegiatan penelitian ini.

### 6. REFERENSI

- Aji, A. R. S., & Djurdjani, D.-. (2022). Perbandingan Volume Stockpile Batu Bara Hasil UAV Fotogrametri dan UAV Lidar. *JGISE: Journal of Geospatial Information Science and Engineering*, *5*(2), 70. https://doi.org/10.22146/jgise.78295
- ASTM. (2023). *Standard Practice for Tonnage Calculation of Coal in a Stockpile 1*. www.astm.org
- Balfas, M. D., Anjarwati, R., & Sasmito, K. (2021). Estimasi Sumberdaya Batubara Seam 1 Menggunakan Metode Circular 891 USGS Daerah Tanah Merah, Kota Samarinda Provinsi Kalimantan Timur. *JURNAL GEOCELEBES*, 63–71. https://doi.org/10.20956/geocelebes.v5i1. 13131
- Balfas, M. D., Arsidi, I., & Hanafi, H. (2018). Estimasi Sumberdaya Batubara Seam 4 PT Yuf Kalimantan Kecamatan Kenohan, Kabupaten Kutai Kartanegara Provinsi Kalimantan Timur. *Teknik Geologi Universitas Mulawarman*, *1*(1). https://ejournals.unmul.ac.id/index.php/TG/articl e/download/6416/3690
- Budi, Y. S., & Yatini, Y. (2021). Analisa Data Log untuk Menentukan Karakteristik Batubara di Daerah Bangko Barat, Tanjung Enim, Sumatera Selatan. *Jurnal Geosaintek*, *7*(1), 1. https://doi.org/10.12962/j25023659.v7i1. 8011
- Febryanti, & Yulhendra, D. (2022). Analisis Penentuan Kualitas Batubara Berdasarkan Uji Proksimat di PT. Pelabuhan Universal Sumatera Kabupaten Muaro Jambi, Provinsi Jambi. *Jurnal Bina Tambang*, *7*(3). https://ejournal.unp.ac.id/index.php/mini ng/article/download/120574/107047
- Filah, M. N., Ibrahim, E., & Ningsih, Y. B. (2016). Analisis Terjadinya Swabakar dan Pengaruhnya Terhadap Kualitas Batubara pada Area Timbunan 100/200 Pada

Stockpile Kelok S di PT Kuansing Inti Makmur. *Unsri E-Journal*. https://core.ac.uk/download/pdf/267822 429.pdf

- Hapsari, C. H., Nurdrajat, Gani, R. M. G., & Wibisono, S. A. (2022). Karakteristik Batubara Pada Sumur Mk-02 Berdasarkan Analisis Proksimat, Ultimat, dan Komposisi Maseral. *Padjadjaran Geoscience Journal*, *6*(4). https://jurnal.unpad.ac.id/geoscience/arti cle/download/45242/19359
- Hidayat, D., Nata, R. A., & Ervil, R. (2019). Analisa Perhitungan Sumberdaya Cadangan Batubara Terunjuk Menggunakan Metode Cross Section Dan Metode Kerucut Terpancung di PT Cipta Kridatama Job Site Pt Mifa Bersaudara. *Jurnal Ilmiah Mahasiswa Teknik Pertambangan*, *12*. https://ecampus.sttind.ac.id/sttind/Ambil Lampiran?ref=2735&jurusan=&jenis=Item &usingId=false&download=false&clazz=a is.database.model.file.LampiranLain
- Hutama, D. N. (2018). *Skripsi Perhitungan Volume Batubara dengan Menggunakan Metode Cut and Fill di Stockpile PT Baturona Adimulya Musi Banyuasin Sumatera Selatan*. https://repository.unsri.ac.id/11346/
- Itsnani SM, A. A. (2020). *Modul Galian dan Timbunan* (Tidak DIpublikasikan). Tidak DIpublikasikan.
- Jolo, A. (2017). Manajemen Stockpile untuk Mencegah Terjadinya Swabakar Batubara Di PT PLN (Persero) Tidore. *JURNAL TEKNIK DINTEK*, *10*(02), 6–14. https://jurnal.ummu.ac.id/index.php/dint ek/article/view/48/36
- Nurfaysa, Hasan, H., Magdalena, H., Sakdillah, & Respati, L. L. (2022). Analisis Biaya Penambangan Batubara Berdasarkan Nisbah Pengupasan Pada Pt. Pancaran Surya Abadi Kec. Muara Badak Kab. Kutai Kartanegara Kalimantan Timur. *Journal Transformation of Mandalika*, *3*(3). https://repository.unmul.ac.id/bitstream/ handle/123456789/46382/Jurnal%20Hr\_ Hasan%20and%20Nurfasya.pdf?sequence= 1&isAllowed=y
- Pamungkas, N., & Rusherlistyani. (2016). *Akuntansi Pertambangan Batubara (Konvergensi IFRS No. 6)*. http://eprints.upnyk.ac.id/15417/1/BUK U%20PERTAMBANGAN%20BATUBA RA.pdf
- Ramadhan, H. S., Kurniawan, A., & Darminto, M. R. (2021). *Analisis Perhitungan Volume Galian Tambang Terbuka (Open Pit Mining) Menggunakan Interpolasi Metode Gridding Analysis of Open Pit Mining Volume Calculation*

*using Interpolation Gridding Method*. *17*(1), 99–107.

- Ramadhan, M. G., Sumarno, & Yuhanafia, N. (2020). Perbandingan Perhitungan Volume *Stockpile* Hasil Pengukuran Unmanned Aerial Vehicle (UAV) dan Pengukuran Electronic Total Station (ETS) (Studi Kasus: PT Indocement Tunggal Prakarsa Tbk. Palimanan, Cirebon). *Reka Geomatika*. https://eproceeding.itenas.ac.id/index.php /ftsp/article/view/336/238
- Sari, A. S., Basuki, M., & Iriawan, S. A. (2017). Pemodelan Perhitungan Cadangan Batubara Dengan Perangkat Lunak Pada PT Mitra Abadi Mahakam Provinsi Kalimantan Selatan. *INTEGER: Journal of Information Technology*, *2*(2), 11–20. https://ejurnal.itats.ac.id/integer/article/v iew/175/348
- Sari, R. N. M., & Octova, A. (2023). Karakteristik Batubara Beda Kualitas Berdasarkan Analisis Statistik Dasar di PT Budi Gema Gempita, Merapi Timur, Lahat, Sumatera Selatan. *Jurnal Bina Tambang*, *6*(2). https://ejournal.unp.ac.id/index.php/mini ng/article/viewFile/111707/104636